入门向导

打开包装取出产品

请从正面打开产品包装,并从包装中取出,注 意防止跌落造成设备损坏。

外观

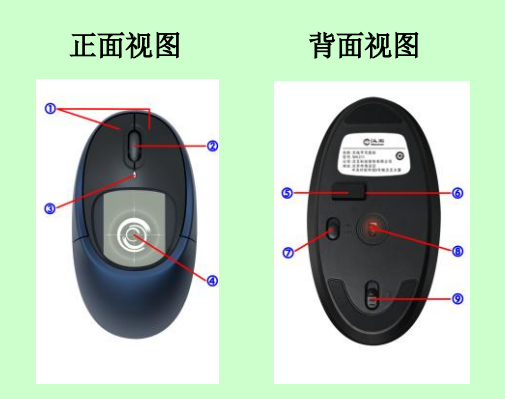

- 1) 鼠标左、右键
- 2) 滚轮
- 3) 电池 LED 指示灯
- 4) 压力屏
- 5) USB 鼠标接收器
- 6) USB 接收器存放空间
- 7) 电源滑动开关
- 8) 激光发射器
- 9) 电池盖开关

### 安装电池并连接到电脑

- 1) 拨动电池盖开关,打开电池盖;
- 2) 置入两节 7 号电池(注意电池正负极)关 闭电池后盖;

- 3) 将 USB 鼠标接收器插入电脑 USB 端口;
- 4) 打开产品背面电源滑动开关;
- 5) 等待数秒后便可正常使用。

安装随机软件

- 1) 将鼠标接收器置入计算机 USB 端口;
- 2) 将驱动光盘插入 DVD-ROM 等光驱设备中;
- 3) 系统将自动弹出安装界面,点击"安装汉 王软件"按钮,开始汉王软件安装。如果 AutoRun 文件没有启动,也可通过文件浏 览选择光盘所在光驱目录,点击目录中 "Setup.exe",运行软件安装界面;
- 4) 稍候, "选择设置语言"窗口弹出, 请您 选择语言后点击"下一步";

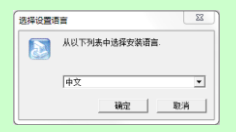

5) 您将会看到准备安装程序窗口,点击"下  $-$ 步";

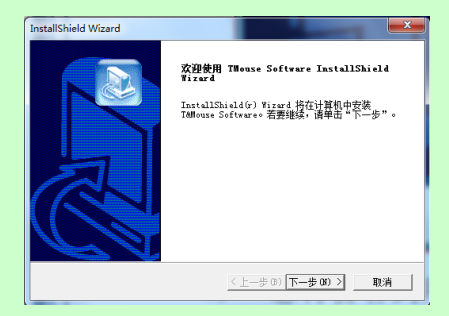

6) 您将会看到用户许可协议窗口,请详细阅 读。选择"是",继续安装;选择"否", 退出安装程序;

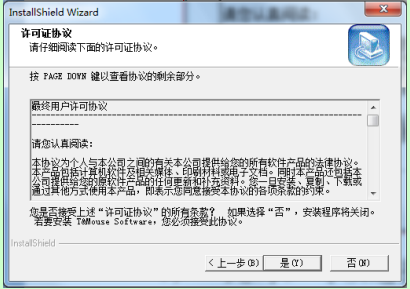

7) 此时,可以选择安装核心手写软件之外的 其它汉王软件。点击"下一步",开始安 装选中软件;

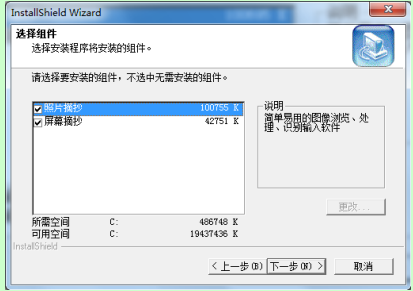

### 8) 等待安装完成;

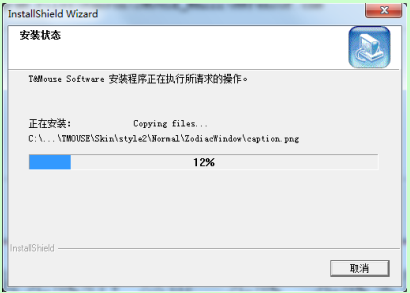

入门向导

9) 安装完成后,点击"完成"完成安装。重 启计算机,启动后即可使用。

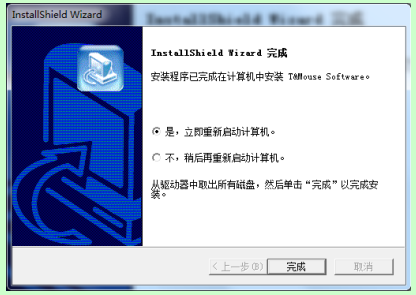

使用软件

在压力感应屏上书写,立即会在计算机屏幕显 示出所书写的笔迹和手写识别候选界面。

手写识别软件一次可以书写单个汉字、字符或 者一个英文单词。比如写一个"汉"字, 抬笔瞬间 完成识别,并将识别后的"汉"字发送到激活的文

本编辑窗口光标处。

同时, 在候选字栏内显示"汉"字的候选字, 点击其中任意字则替换已发送的"汉"字。在联想 字区域显示以"汉"字开头的两字词组,单击可将 词组发送到当前光标处。在右侧的词组区显示的是 以"汉"开头的多字词组,单击可将词组发送到文 本窗口。

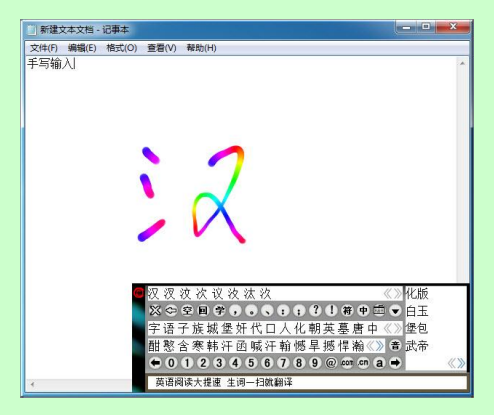

入门向导

### 退出软件

手写识别窗口默认情况下是勾选上自动隐藏 的,当我们不书写文字时此窗口不会出现,不会影 响电脑使用。我们可以在系统任务栏图标右键或者 左键 图标,调出系统菜单,点击"取消隐藏"(临 时显示识别窗口)或者"自动隐藏"(反勾选此项) 取消自动隐藏功能。

同时,可以在系统菜单上点击 "退出"菜单, 彻底关闭软件。

使用注意事项

- 1) 书写文字时,请使用配套的手写笔。不要 使用尖锐的物品,以免划伤压力感应屏;
- 2) 在压力感应屏上的书写感觉不同于常用的 钢笔、圆珠笔,使用时需要有一个适应的 过程,书写时无需太用力,轻轻书写即可;

- 3) 书写时,手写板的位置应该顺着手势摆正, 避免写出的笔迹歪斜;
- 4) 握笔不要过于倾斜,稍微立直一点,以免 写不出笔迹,
- 5) 抬笔时间(从抬笔到显示识别结果的等待 时间)的长短,应根据个人不同的书写习 惯来调整。

技术支持信息

全国服务电话:95105918 400-810-8816

服务信箱: tech@hanwang.com.cn

汉王科技股份有限公司网址:

[http://www.hanwang.com.cn](http://www.hanwang.com.cn/)

可从汉王科技官方网站下载最新版软件和完 整版使用说明书。